## 5.8 Bluetooth&Touch

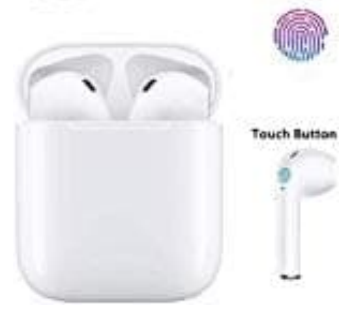

## **i12 TWS Bluetooth-Kopfhörer Touch**

**Sprache von chinesisch auf englisch umstellen**

Wenn ihr die Kopfhörer versehentlich auf chinesisch umgestellt habt oder sie bei Auslieferung in chinesisch bei euch ankamen, könnt ihr sie wie folgt auf englisch einstellen

- 1. Haltet beide Kopfhörer gedrückt, bis hier eine Stimme hört, die "[?][?]" sagt, was so viel wie "Herunterfahren" bedeutet.
- 2. Haltet beide Kopfhörer gedrückt, um sie wieder einzuschalten.
- 3. Drückt jetzt eine Seite der Kopfhörer, bis ihr einen Piepton hört.
- 4. Tippt jetzt 6x auf das Touchpanel, bis ihr "English" hört. bedeutet.<br>Haltet beide Kopfhörer gedrückt, um sie wieder einzuschalten.<br>Drückt jetzt eine Seite der Kopfhörer, bis ihr "English" hört.<br>Tippt jetzt 6x auf das Touchpanel, bis ihr "English" hört.<br>Die Sprache ist jetzt auf En